## Rechercheleitfaden: Datenbank Amateur-Musiktheater

Version 1.0

13.06.2023

## Ubersicht ¨

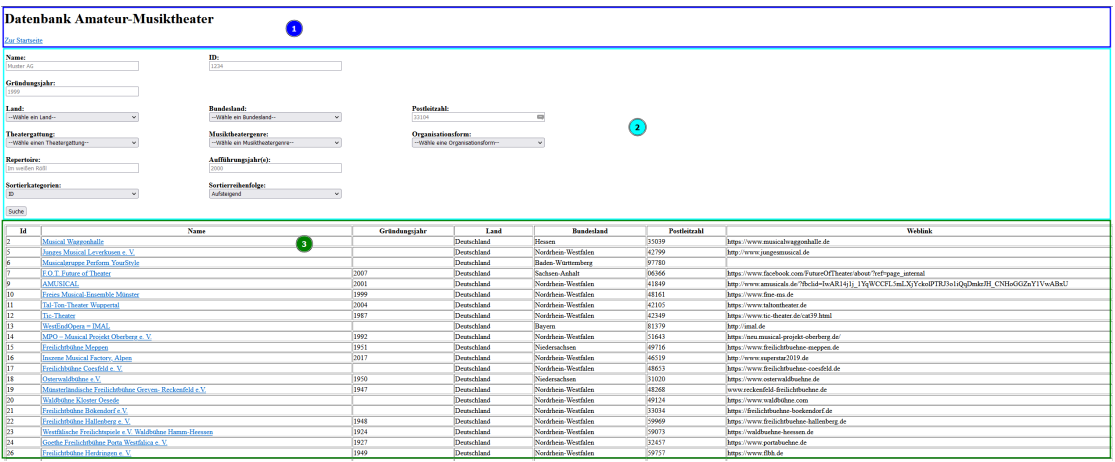

- 1. Uberschrift und Verlinkung zur Startseite ¨
- 2. Suchinterface mit den verschiedenen Suchoptionen
- 3. Ergebnisanzeige

## **Suchinterface**

- Für komplexe Suchen können alle Felder miteinander kombiniert werden.
- Ein " $\%$ "-Symbol kann als Wildcard, d.h. als Platzhalter für beliebige und beliebig viele Zeichen in die Suchfelder eingegeben werden: z.B. Gründungsjahr: " $19\%$ "  $\Rightarrow$  Sucht nach alle Ensembles, die zwischen 1900 und 1999 gegründet wurden.

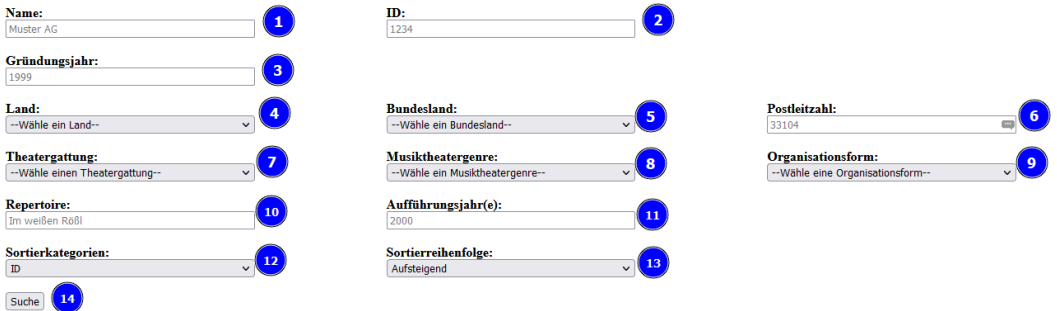

- 1. Suchfeld für den Namen des Ensembles
- 2. Suchfeld für die ID des Ensembles
- 3. Suchfeld für Gründungsjahr des Ensembles
- 4. Auswahlmenü für das Land des Ensemble-Standortes
- 5. Auswahlmenü für das Bundesland des Ensemble-Standortes
- 6. Suchfeld für die Postleitzahl des Ensemble-Standortes
- 7. Auswahlmenü für die Theatergattung (des/der Ensembles)
- 8. Auswahlmenü für das Musiktheatergenre (des/der Ensembles)
- 9. Auswahlmenü für die Organisationsform (des/der Ensembles)
- 10. Suchfeld für die aufgeführten Repertoirestücke (des/der Ensembles)
- 11. Suchfeld für das Aufführungsjahr der Repertoirestücke (des/der Ensembles)
- 12. Auswahlmenü für die Kategorie, nach der das Suchergebnis sortiert wird
- 13. Auswahlmenü für die Reihenfolge (aufwärts/abwärts), nach der das Suchergebnis sortiert wird
- 14. Startfeld für die Suche

## Weitere Hinweise

- In der Ergebnisanzeige sind die Namen des Ensembles klickbar und führen auf eine Seite, die jeweils detaillierter Informationen über das Ensembles.
- Ergebnisse können gespeichert werden in dem man "Strg" und "P" gedrückt wird und dann "Als PDF speichern" ausgewählt wird.
- Die Webseite kann rein- bzw. rausgezoomt werden, indem "Strg" und "+" bzw. "Strg" und "-" gedrückt wird.